## Quit

To log out the current user, restart the system or completely shut down the system.

|       | Quit                                                                     |
|-------|--------------------------------------------------------------------------|
|       | Are you sure that you want to QUIT the system?   Shut Down Logout Cancel |
| Field | Description                                                              |
|       | Click "Shut Down" and then choose                                        |

|           | Click "Shut Down" and then choose:              |  |  |
|-----------|-------------------------------------------------|--|--|
|           |                                                 |  |  |
| Snut Down | Shut Down to completely turn off the system     |  |  |
|           | <b>Bestart</b> to repeat the system             |  |  |
|           |                                                 |  |  |
|           | Restart to reboot the system.                   |  |  |
| Logout    | Logout the current user from the web interface. |  |  |

## System Shutdown

1. Click Shut Down.

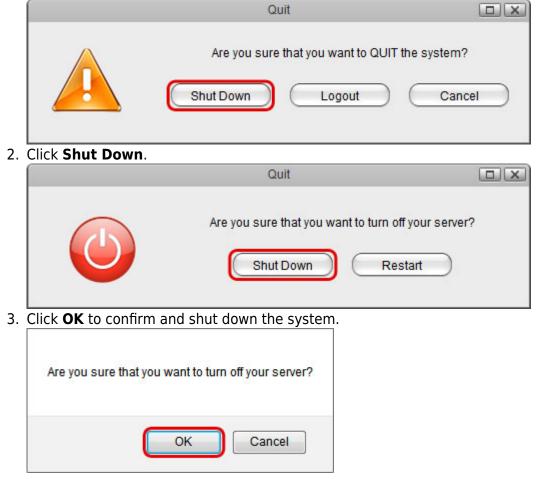

Quit

1/4

4. The system shuts down all services and then turns off the power.

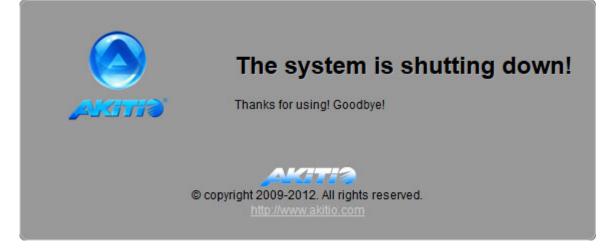

## **System Restart**

1. Click Shut Down.

|    | Quit                                                                                       |   |
|----|--------------------------------------------------------------------------------------------|---|
|    | Are you sure that you want to QUIT the system?         Shut Down       Logout       Cancel |   |
| 2. | Click <b>Restart</b> .                                                                     | _ |
|    | Quit                                                                                       |   |
|    | Are you sure that you want to turn off your server?         Shut Down       Restart        |   |
| 3. | Click <b>OK</b> to confirm and reboot the system.                                          |   |
|    | Are you sure that you want to restart the system?                                          |   |
|    | OK Cancel                                                                                  |   |

4. The system shuts down all services and then reboots automatically.

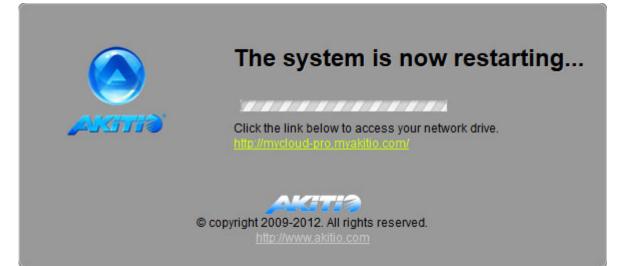

5. The whole restart process takes about 1-2 minutes to complete. As soon as the system is ready again, you will be redirected to the login page.

| Username |         |  |
|----------|---------|--|
| Password |         |  |
| Language | English |  |
|          |         |  |

 $\bigcirc$ 

When you restart the system and the IP address remains the same, it will automatically open the login page as soon as the system is ready again. If not, you can click the link that is displayed in the restart screen to return to the login page.

Quit

From: http://wiki.myakitio.com/ - **MyAkitio Wiki** 

Permanent link: http://wiki.myakitio.com/applications\_quit

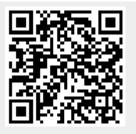

Last update: 2012/12/20 13:55